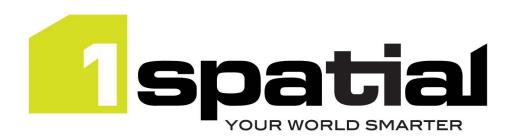

# Release Notes

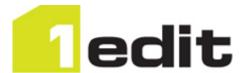

# 1Edit

<Commercial-in-confidence>

Version 3.2.1

8 September 2022

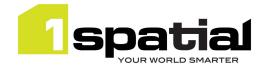

# Contents

| 1 Introduction |     | duction                          | . 3 |
|----------------|-----|----------------------------------|-----|
|                | 1.1 | Release Overview                 | . 3 |
|                |     | ase details                      |     |
|                | 2.1 | New functionality                | . 5 |
|                | 2.2 | Issues and Bugs fixed            | . 5 |
|                |     | Known Issues and Unresolved Bugs |     |

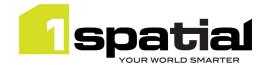

# 1 Introduction

### 1.1 Release Overview

The purpose of the Release Note is to document new functionality, issues fixed and any known limitations of the new functionality. Installation pre-requisites and instructions are found in the Install Guide document for the same version.

Release Notes and Install Guides for previous 1Edit versions can be found at 1spatial.com/documentation.

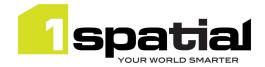

### 2 Release details

1Edit version 3.2.1 is the latest software release for general availability. The version includes the following functionality:

- Default settings for the window mode of the application
- Improvements to selection after moving multi-part objects

Users adopting 3.2.1 from older 1Edit versions than version 3.2 should review the release notes for each of the versions since the last adopted release.

#### **Important Notes**

This 1Edit version has a code signing certificate and Gothic license which will not expire until 2025.

The installation warning present with certain antivirus software in version 3.2, should no longer occur.

Version 3.2.1 uses the installation directory *C:\Users\cuser>\AppData\Local\Packages* (where the projects are stored) 1Spatial.1Edit\_65g7xm77fxxm8 (which used to be 1Spatial.1Edit\_y9kp27q9aegam). This will not affect most users, but if you have scripts or shortcuts that access this directory you will need to update them once you install 3.2.1

When installing version 3.2.1 of 1Edit and upgrading from a previous 3.x version then a copy of projects and templates are placed in the 1Spatial.1Edit.Backup folder. These are restored to the correct place after installing 3.2.1, and this folder is left in place in case there are issues with upgrade.

Projects created with previous versions of 1Edit prior to 3.0 may be incompatible with this version. Therefore, we advise you to delete your projects and recreate them in the new version after upgrade.

Specifically, validation rules which use substrings to compare dates should be rewritten to compare date fields directly.

Please contact 1Spatial support for further information if you are still having difficulty mitigating the issues described above.

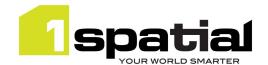

# 2.1 New functionality

New functionality in 1Edit version 3.2.1 since the last release 3.2.0:

| 3.2.1     |                                                                                                   |  |
|-----------|---------------------------------------------------------------------------------------------------|--|
| PRIS-5273 | Add a configuration option to the settings file to allow 1Edit to open as a windowed application. |  |

# 2.2 Issues and Bugs fixed

Issues and bugs fixed in 1Edit version 3.2.1 since the last release 3.2.0:

| 3.2.1            | 2.1                                                                                                    |  |  |
|------------------|----------------------------------------------------------------------------------------------------|--|--|
| PRIS-4972        | 'Validate All' button generates Amalgam error                                                                                     |  |  |
| AMALGAM-<br>1935 | Validation rules that compare the ends of potentially closed lines may report a validation failure incorrectly during validation. |  |  |
| PRIS-3851        | Adding a compressed raster to a Style causes 1Edit to become unstable                                                             |  |  |
| PRIS-5233        | Input Text box is too small for Chain and Offset                                                                                  |  |  |
| PRIS-5234        | Merging objects with a secondary geometry requires additional click                                                               |  |  |
| PRIS-5224        | Using 'update multiple attributes' when there are no common attributes will sometimes lock up 1Edit.                              |  |  |

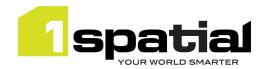

# 2.3 Known Issues and Unresolved Bugs

Known issues, including those carried forward from previous versions:

| 3.2.1     | 3.2.1                                                                                                    |  |  |  |  |
|-----------|----------------------------------------------------------------------------------------------------|--|--|--|--|
| PRIS-1735 | Digitise circle creates closed line not area                                                                                                    |  |  |  |  |
| PRIS-2496 | Cannot delete a project after a template has been built from it without restarting 1Edit                                                                                                    |  |  |  |  |
| PRIS-2969 | Passwords with + or % characters fail when logging into 1Edit worklist                                                                                                    |  |  |  |  |
| PRIS-3200 | Manual Traverse - Keyboard pops up when creating baseline. Workaround is to close the class selector list first                                                                                                    |  |  |  |  |
| PRIS-3226 | Local Validation does not revalidate features adjacent to a deleted feature so lone deleted features do not cause revalidation                                                                                                    |  |  |  |  |
| PRIS-3278 | Topology bookmarks are not being updated when doing bulk topology structuring                                                                                                    |  |  |  |  |
| PRIS-3287 | Undo/Redo does not trigger on-the-fly revalidation for the affected features                                                                                                    |  |  |  |  |
| PRIS-3436 | Infinite loop when doing 'create from union of selection' when in repeat mode and with 'deselect after editing' setting turned off                                                                                                    |  |  |  |  |
| PRIS-3719 | When using WMTS and the 'use simpler animations for performance' setting on, zooming appears to jump one level too far and then jump back                                                                                                    |  |  |  |  |
| PRIS-3767 | Managing references - de-select causes references to be removed                                                                                                    |  |  |  |  |
| PRIS-3792 | 1Edit freezes when forcing zoom to extents while WMTS map redraw is still in progress                                                                                                    |  |  |  |  |
| PRIS-3797 | Preview the adjusted tie out distance in prorate causes an error in the application when the baseline contains duplicate points                                                                                                    |  |  |  |  |
| PRIS-3922 | Reflex methods do not fire on the feature at the 'other end' of a reference. This means that changing the references will not change the metadata for those referenced features. Workaround is that if you need to change feature references, then select the features that have the reference metadata and make the updates to those features |  |  |  |  |
| PRIS-3994 | Deleting a hole may leave an out-of-date highlight until the next redraw                                                                                                    |  |  |  |  |
| PRIS-4067 | Windows 10: Null_On_Unset reflexes are not triggered if global parameter sets the source to null                                                                                                    |  |  |  |  |
| PRIS-4880 | Reflex Methods and Global Parameters typo doesn't reset null on target                                                                                                    |  |  |  |  |
| PRIS-4881 | Camera being used by another application needs better warning message and results in 1Edit error: Hardware MFT failed to start streaming due to lack of hardware resources. Add better warning message.                                                                                                    |  |  |  |  |
| PRIS-4914 | Increase / Decrease / Set Vertex Heights does not work for a single part of a multi-part polygon                                                                                                    |  |  |  |  |
| PRIS-4949 | Special Characters including Emojis fail in the export                                                                                                    |  |  |  |  |
| PRIS-4967 | 1Edit crashes when trying to enter Red GPS traffic light when zoomed in to 200% and using the stylus                                                                                                    |  |  |  |  |
| PRIS-5050 | 1Edit failing to register user inputs when using stylus on buttons                                                                                                    |  |  |  |  |